## **BAB III**

# **ANALISIS DAN DESAIN SISTEM**

### **III.1. Analisis Sistem Yang Sedang Berjalan**

Pada bagian ini, penulis memaparkan tentang analisa sistem berjalan di KPP Pratama Medan Belawan mulai dari analisa dokumen yang digunakan dalam menangani sistem informasi penerimaan hutang pajak bumi dan bangunan (PBB).

### **III.1.1.** *Input*

Masukan *(Input)* yang digunakan untuk menganalisis sistem informasi pajak pada KPP Pratama Medan Belawan:

Adapun rancangan data pajak dapat dilihat pada gambar III.1 berikut ini:

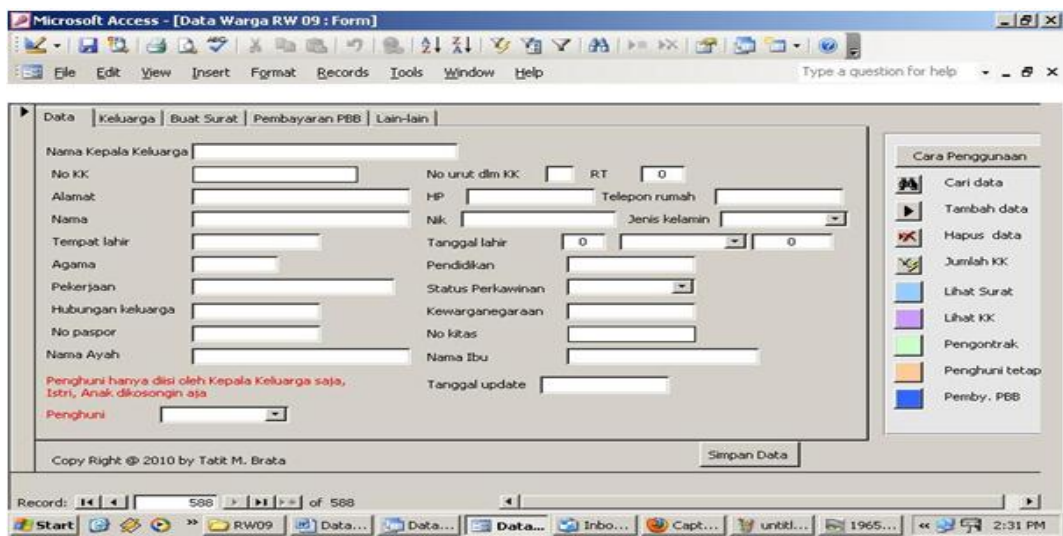

Gambar III.1: Input Data Pajak (Sumber : KPP Pratama Medan Belawan)

### **III.1.2. Proses Yang Terdapat Dalam Sistem**

Untuk memudahkan menganalisis proses yang dilakukan pada sistem berjalan, digunakan *Flow Of Documnet (FOD)*. FOD sistem informasi penerimaan hutang pajak bumi dan bangunan (PBB) pada KPP Pratama Medan Belawan dapat dilihat pada gambar III.2 berikut ini:

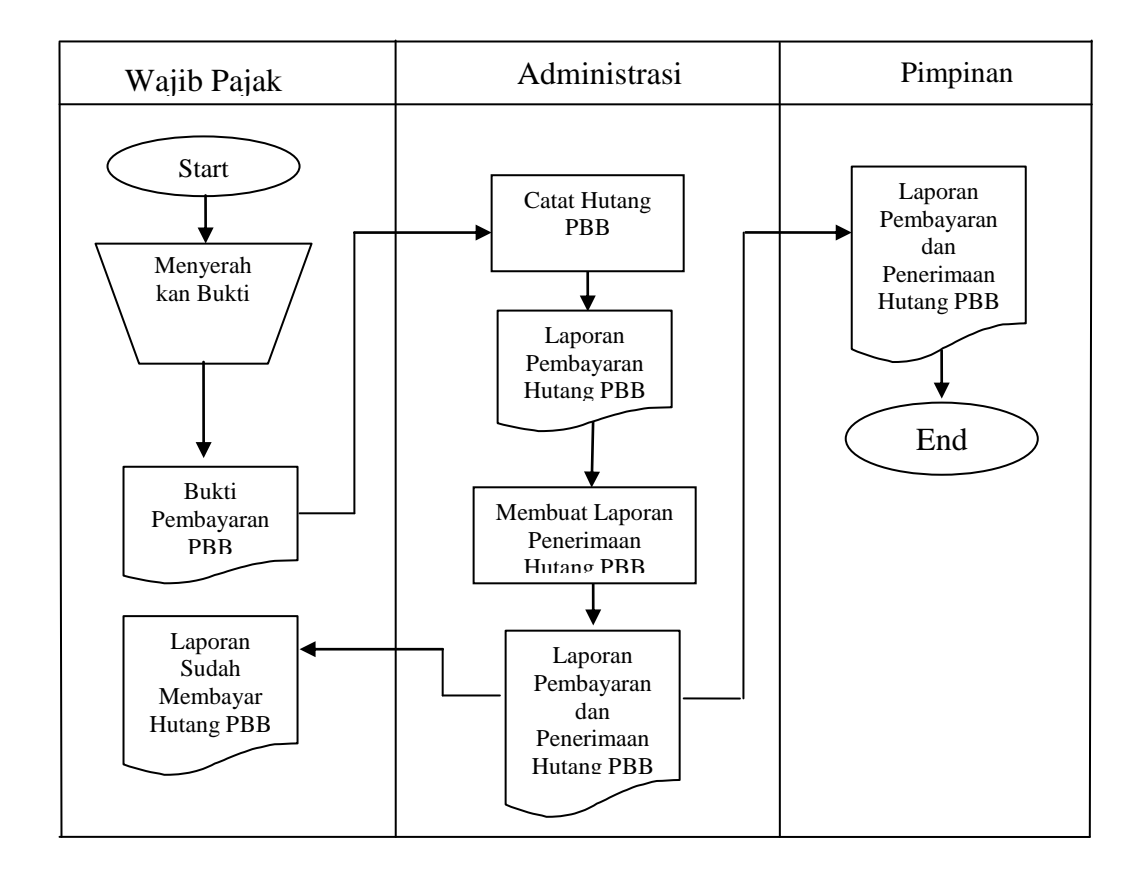

Gambar III.2: *Flow Of Document* Sistem Berjalan (Sumber : KPP Pratama Medan Belawan)

Keterangan :

Wajib pajak bumi dan bangunan (PBB) menyerahkan pembayaran hutang PBB kepada bagian administrasi. Bagian administrasi mencatat hutang pajak bumi dan bangunan, membuat laporan pembayaran hutang PBB dan membuat laporan penerimaan hutang pajak bumi dan bangunan, setelah itu administrasi juga harus membuat laporan pertinggalan di administrasi yang sudah pembayaran hutang pajak bumi dan bangunan dan laporan penerimaan hutang PBB, membuat laporan sudah membayar hutang PBB ke wajib pajak dan membuat laporan pembayaran hutang pajak bumi dan bangunan dan laporan penerimaan hutang pajak bumi dan bangunan ke pimpinan pada setiap akhir bulan.

## **III.1.3.** *Output*

Dokumen keluaran yang digunakan untuk menganalisis sistem informasi penerimaan hutang pajak bumi dan bangunan (PBB) KPP Pratama Medan Belawan.

Adapun laporan penerimaan hutang pajak dapat dilihat pada gambar III.3 berikut ini:

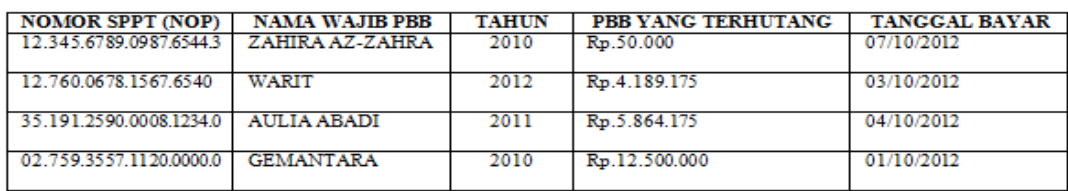

KPP PRATAMA MEDAN BELAWAN LAPORAN PENERIMAAN HUTANG PBB

Gambar III.3: Laporan Hutang Pajak Bumi dan Bangunan (PBB) (Sumber: KPP Pratama Medan Belawan)

### **III.2. Evaluasi Sistem Yang Berjalan**

Berdasarkan analisa yang penulis lakukan, ada beberapa kekurangan dalam

sistem yang lama antara lain sebagai berikut :

1. Pencatatan wajib pajak, pembayaran hutang pajak bumi dan bangunan, dan penerimaan hutang pajak bumi dan bangunan sudah menggunakan komputer, sistem ini menyebabkan banyaknya *file* dengan nama yang sama sehingga menyebabkan lambatnya pencarian data.

- 2. Penyajian laporan pembayaran hutang pajak bumi dan bangunan dan penerimaan hutang pajak bumi dan bangunan dilakukan perhitungan dan pelaporan yang memakan waktu.
- 3. Sistem ini tidak dapat mendata dan menampilkan data wajib pajak bumi dan bangunan yang belum membayar pajak.
- 4. Loding lama/ lambat
- 5. Kurangnya tenaga ahli dalam menjalankan pengolahan data sistem tersebut yang menyebabkan waktu proses lebih lama.

Adapun kelebihan dari sistem ini, yaitu:

- 1. Sistem yang berjalan telah efektif karena memiliki suatu prosedur terstruktur.
- 2. Penyimpanan data dan pengolahan data sistem tersebut telah berjalan cukup baik dan terarah.
- *3. Online*
- *4.* Database diinput dipusat KKP Pratama.

Berdasarkan analisis permasalahan pada KPP Pratama Medan Belawan maka strategi permasalahan yang dibuat adalah mengubah sistem hutang pajak menjadi penerimaan hutang pajak bumi dan bangunan berbasis komputer. Penulis ingin membangun sebuah sistem dimana sistem ini diharapkan dapat membantu/mempermudah proses penyusunan laporan penerimaan hutang pajak bumi dan bangunan pada KPP Pratama Medan Belawan. Dalam sistem ini akan dibangun nantinya, mulai dari *input* hingga *output* semuanya akan dikerjakan dalam aplikasi Sistem Perancangan global atau disain konseptual (*conceptual* 

*design*) atau disebut juga dengan disain logika (*logical design*), yaitu perancangan prosedur sistematika, logika atau algoritma sistem secara konseptual yang berfungsi untuk membenahi sistem yang sedang berjalan. Desain sistem diuraikan bagan sistem yang diusulkan berupa desain sistem secara global dan desain sistem secara detail.

Informasi Penerimaan Hutang Pajak Bumi dan Bangunan yang dibangun dengan menggunakan bahasa pemrograman *VB.Net 2008*.

Dalam pembuatan laporan akan digunakan salah satu fitur *VB.Net 2008* yaitu *Crystal Report*. Sedangkan pengolahan *database* sebagai tempat penyimpanan data akan digunakan *SQL Server 2005.*

#### **III.3. Desain Sistem**

Perancangan global atau disain konseptual (*conceptual design*) atau disebut juga dengan disain logika (*logical design*), yaitu perancangan prosedur sistematika, logika atau algoritma sistem secara konseptual yang berfungsi untuk membenahi sistem yang sedang berjalan. Desain sistem diuraikan bagan sistem yang diusulkan berupa desain sistem secara global dan desain sistem secara detail.

### **III.3.1. Desain Sistem Secara Global**

Perancangan global atau disain konseptual (*conceptual design*) atau disebut juga dengan disain logika (*logical design*), yaitu perancangan prosedur sistematika, logika atau algoritma sistem secara konseptual yang berfungsi untuk membenahi sistem yang sedang berjalan. Dalam perancangan global ini, diuraikan

rancangan proses sistem yang diusulkan berupa diagram *Use Case*, *Class Diagram*, *Activity Diagram* dan *Sequence Diagram*.

1. Diagram *Use Case*

*Use cases* adalah interaksi atau dialog antara sistem dan *actor*, termasuk pertukaran pesan dan tindakan yang dilakukan oleh sistem. Berikut adalah model *use case* diagram sistem informasi penerimaan hutang pajak bumi dan bangunan pada KPP Pratama Medan Belawan yang dirancang penulis adalah seperti pada gambar III.4 berikut ini:

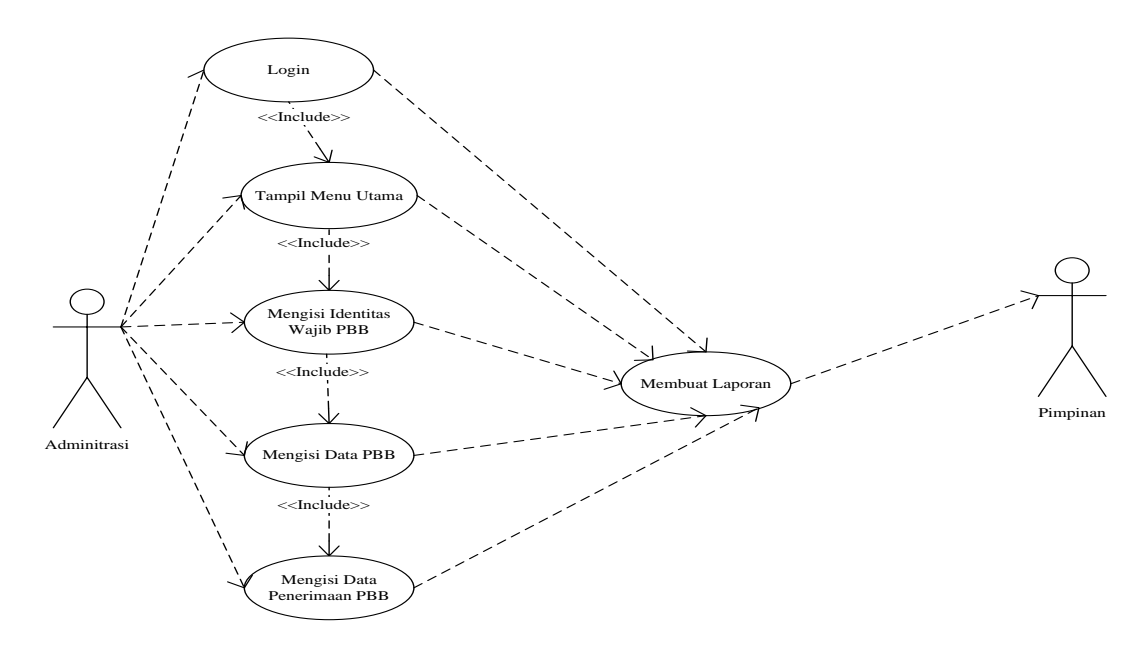

Gambar III.4: Diagram *Use Case Sistem*

### 2. *Class* Diagram

*Class* adalah sebuah spesifikasi yang jika di instansikan akan menghasilkan sebuah objek dan merupakan inti dari pengembangan dan desain berorientasi objek. *Calss* menggambarkan keadaan (atribut/*property*) suatu sistem, sekaligus menawarkan layanan memanipulasi keadaan tersebut ( metoda/ fungsi) . *Class* diagram menggambarkan struktur dan deskripsi *class, package* dan objek beserta hubungan satu sama lain seperti *containment*, pewarisan, asosiasi, dan lain-lain. Berikut ini merupakan *class diagram* pada sistem informasi penerimaan hutang pajak pada KPP Pratama Medan Belawan yang dirancang penulis adalah seperti pada gambar III.5 berikut ini:

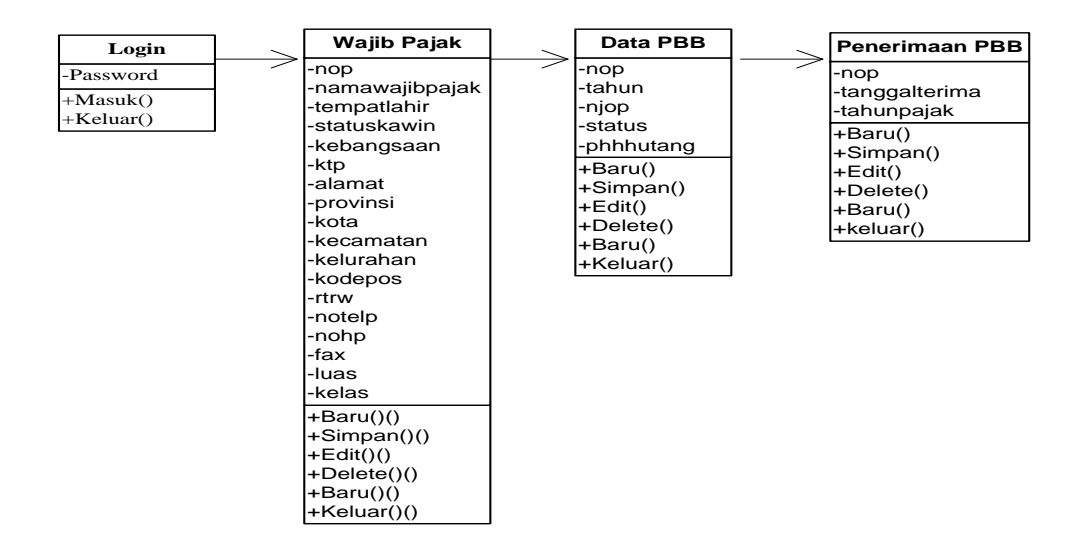

Gambar III.5: Diagram *Class*

### 3. *Sequence* Diagram

Pada dasarnya, diagram sequensial merupakan perincian dari diagram *activity*, seperti yang dapat kita lihat pada di atas, untuk melakukan proses yang ada pada sistem ini, maka diperlukan sebuah kontrol. Kontrol menjadi jembatan antara form dengan *entity* (tabel) yang digunakan dan menggambarkan prilaku pada sebuah skenario. Diagram ini menunjukan sejumlah contoh obyek dan pesan yang diletakan diantara obyek – obyek ini di dalam *use case.*

Berikut ini merupakan sequence diagram pada Sistem sistem informasi penerimaan hutang pajak bumi dan bangunan pada KPP Pratama Medan Belawan yang dirancang :

a. *Sequence Diagram Login* Adminitrasi

Adapun rancangan *Sequence* diagram menu *logon* adalah seperti pada gambar III.6 berikut ini:

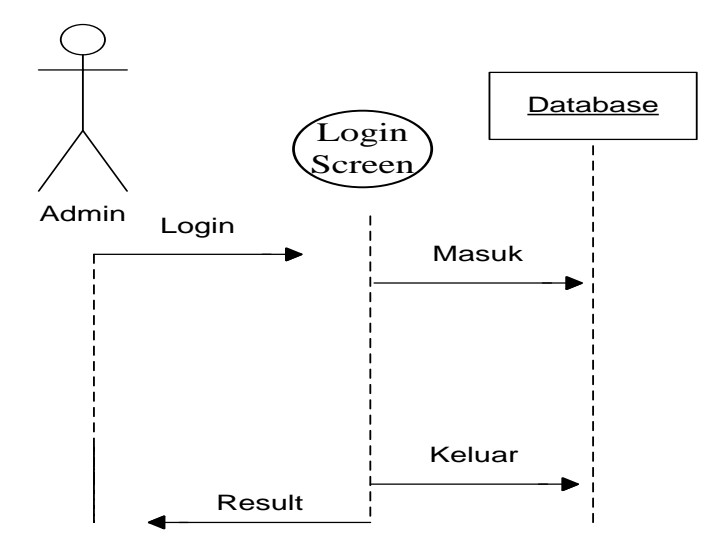

Gambar III.6: *Sequence Diagram Login* Adminitrasi

b. *Sequence* Diagram Tampilan Menu Utama

Adapun rancangan *Sequence* diagram menu utama adalah seperti pada gambar

III.7 berikut ini:

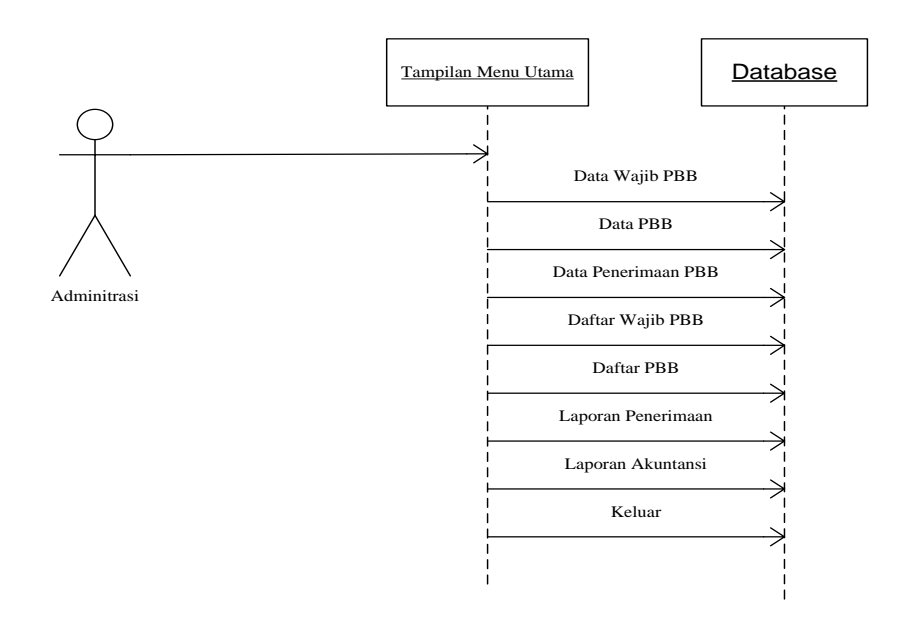

Gambar III.7: *Sequence Diagram* Menu utama

### c. *Sequence Diagram* Data Identitas Wajib PBB

Adapun rancangan *Sequence* diagram data identitas wajib pajak bumi dan bangunan adalah seperti pada gambar III.8 berikut ini:

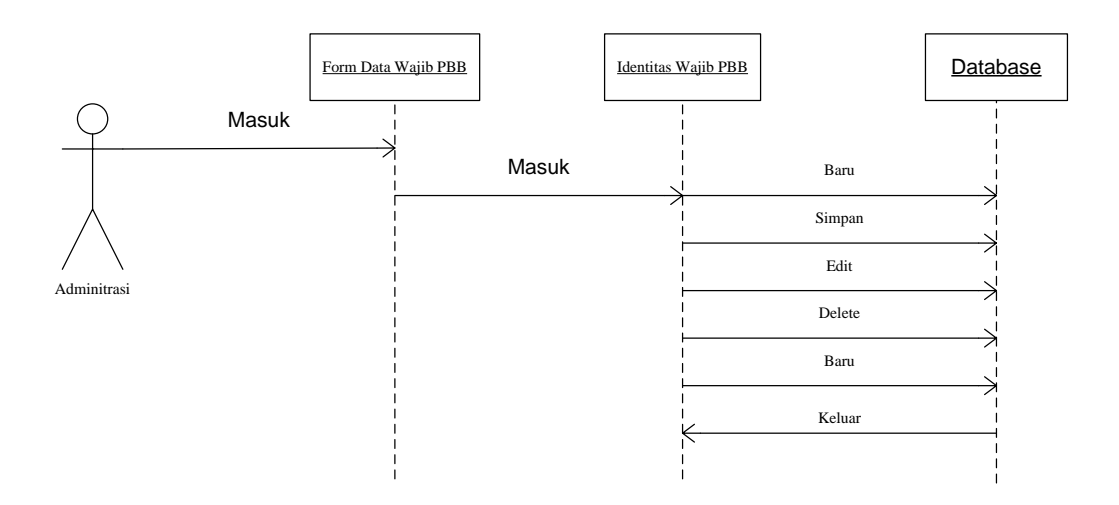

Gambar III.8: Sequence Diagram Data Identitas Wajib Pajak Bumi dan Bangunan

### d. *Sequence* Diagram Data PBB

Adapun rancangan *Sequence* diagram data pajak bumi dan bangunan adalah seperti pada gambar III.9 berikut ini:

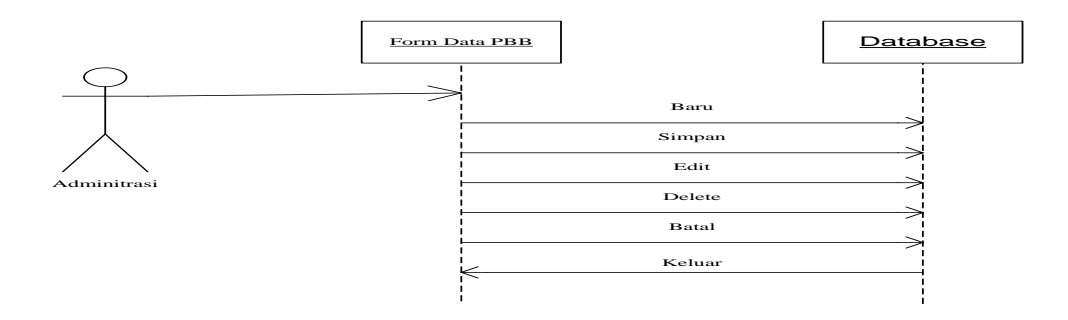

Gambar III.9: *Sequence* Diagram Data PBB

e. *Sequence* Diagram Data Penerimaan Pajak Bumi dan Bangunan

Adapun rancangan *Sequence* diagram data penerimaan PBB adalah seperti pada gambar III.10 berikut ini:

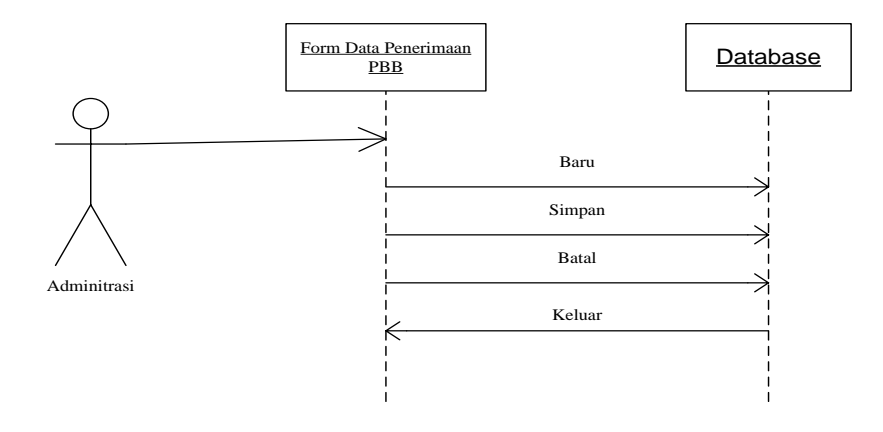

Gambar III.10: *Sequence* Diagram Data Penerimaan PBB

#### f. *Sequence* Diagram Laporan

Adapun rancangan *Sequence* diagram laporan adalah seperti pada gambar III.11 berikut ini:

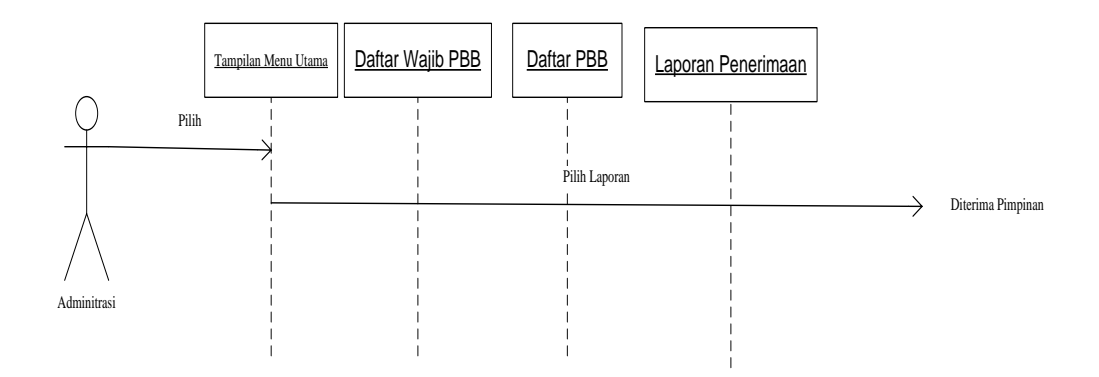

Gambar III.11: *Sequence* Diagram Laporan

### **III.3.2. Desain Sistem Secara Detail**

Perancangan terinci atau detail disebut juga disain teknis sistem secara fisik (*physical system design*) atau disebut juga disain internal (*internal design*), yaitu perancangan bentuk fisik atau bagan arsitektur sistem yang diusulkan. Dalam merancang suatu sistem perlu diketahui hal yang akan menunjang sistem, agar dapat mempermudah pengolahan data nantinya. Pengolahan data ini diharapkan dapat mempermudah dalam hal penyajian, pelayanan dan pembuatan berbagai laporan data yang dibutuhkan. Berdasarkan hal tersebut diatas, penulis akan menguraikan lebih detil rancangan sistem yang diusulkan.

# **III.3.2.1. Desain** *Output*

1. Daftar Wajib PBB (Pajak Bumi dan Bangunan)

Adapun rancangan dafta wajib pajak bumi dan bangunan (PBB) adalah seperti pada gambar III.12 berikut:

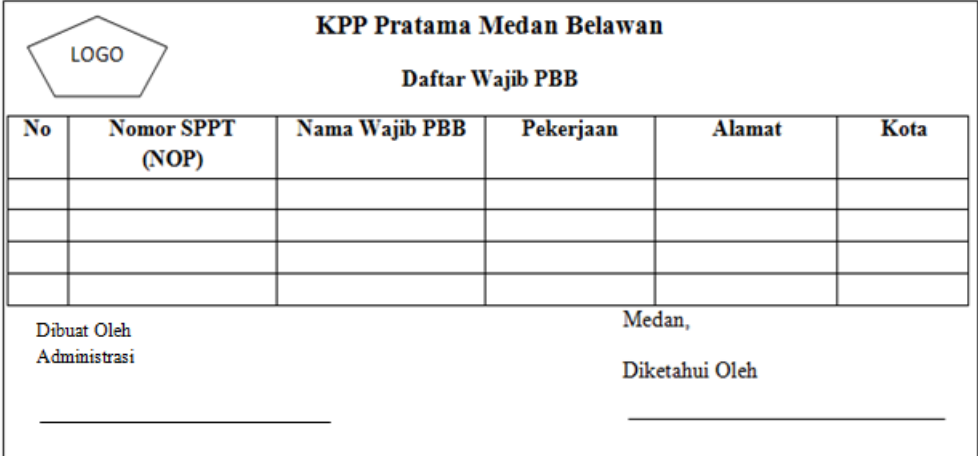

Gambar III.12: Rancangan Daftar Wajib PBB

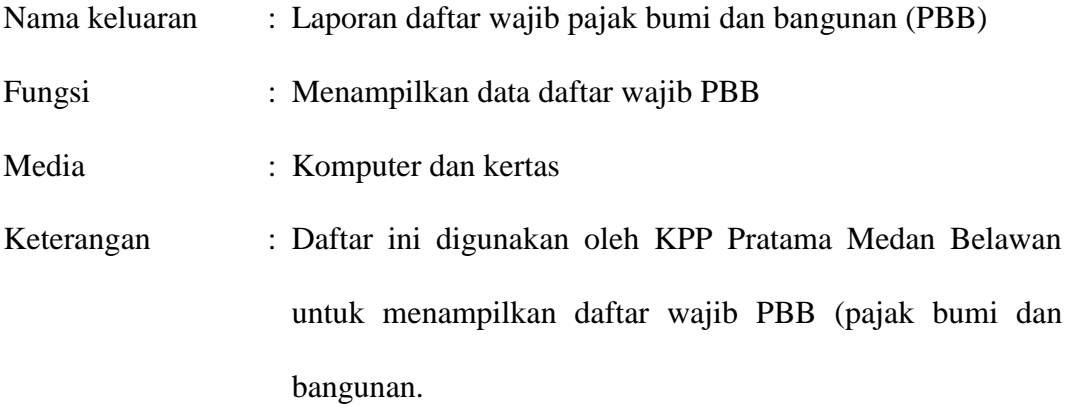

2. Daftar PBB (Pajak Bumi dan Bangunan)

Adapun rancangan daftar pajak bumi dan bangunan adalah seperti pada gambar III.13 berikut:

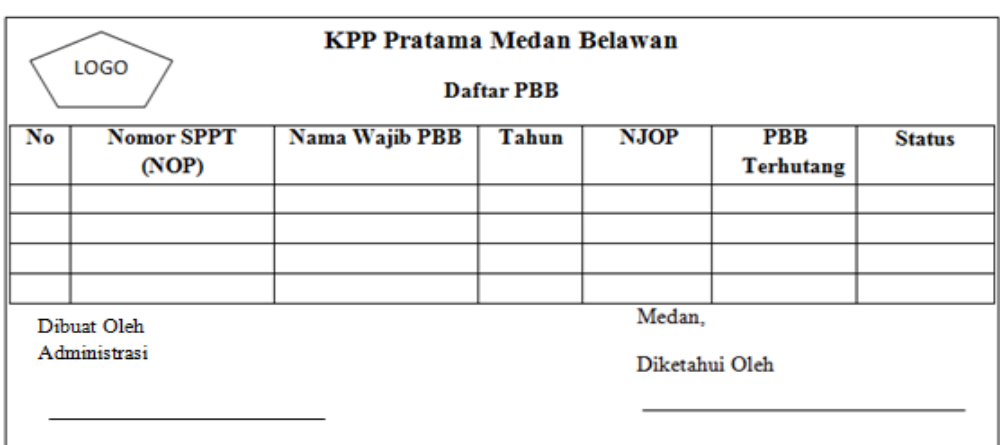

Gambar III.13: Rancangan Daftar PBB

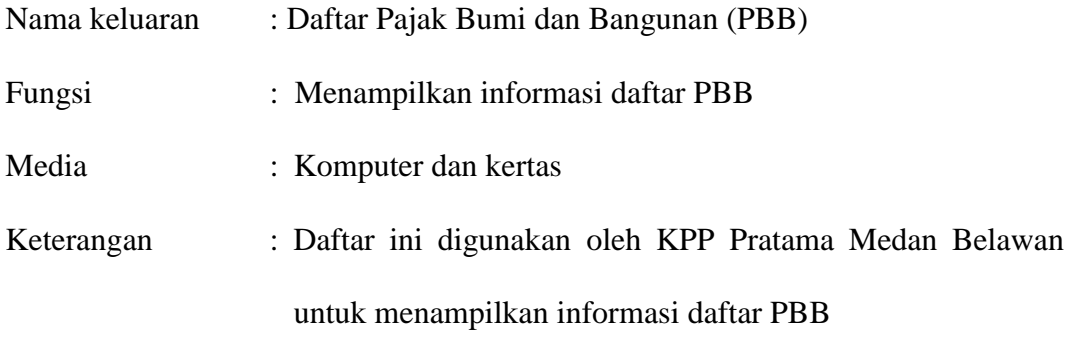

3. Laporan Penerimaan Hutang PBB (Pajak Bumi dan Bangunan)

Adapun rancangan laporan penerimaan hutang PBB adalah seperti pada gambar III.14 berikut:

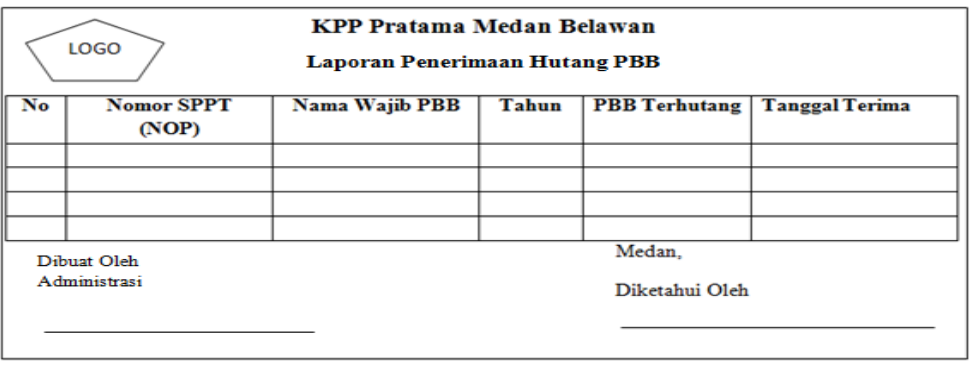

Gambar III.14: Rancangan Laporan Penerimaan Hutang PBB

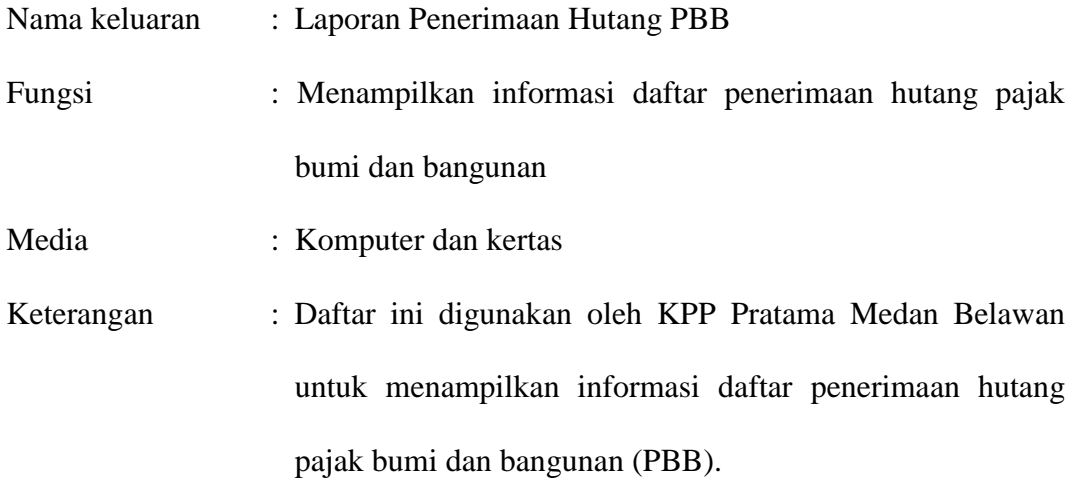

### **III.3.2.2. Desain** *Input*

Perancangan input menggunakan *Microsoft Visual Basic 2008*, di mana layar yang rancang adalah sebagai berikut:

1. Input Data Login

Input data login sistem merupakan rancangan input yang digunakan untuk memasukkan data pengguna dengan mengisi *username, password* kemudian klik *login.*

Adapun ranncangan memasuk menu login dapat dilihat pada gambar III.15 berikut ini:

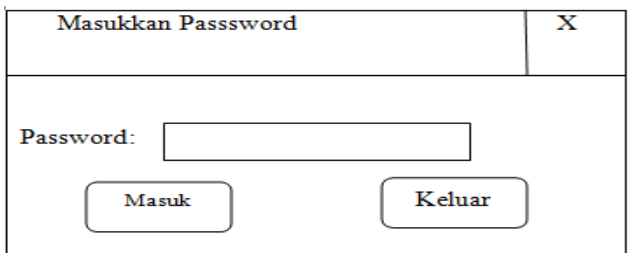

Gambar III.15: Rancangan Login Adminitrasi

2. Menu Utama

Adapun rancangan masukan menu utama dapat dilihat pada gambar III.16 berikut ini:

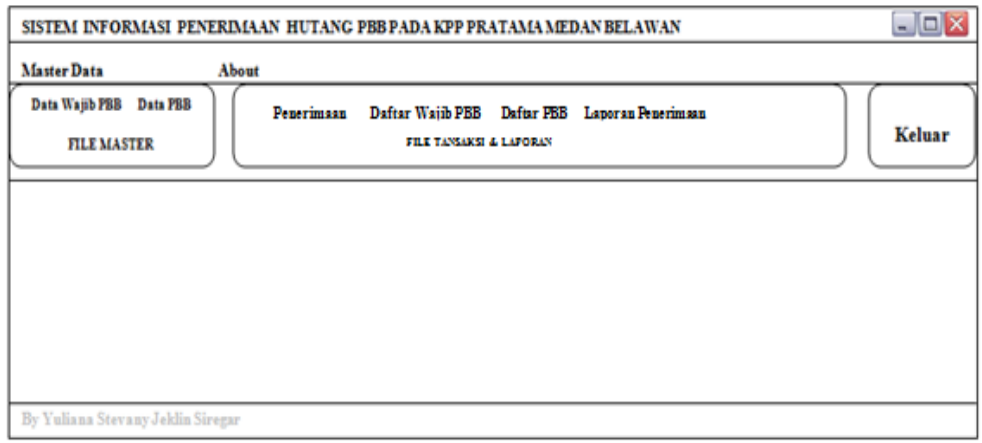

Gambar III.16: Rancangan Masukan Menu Utama

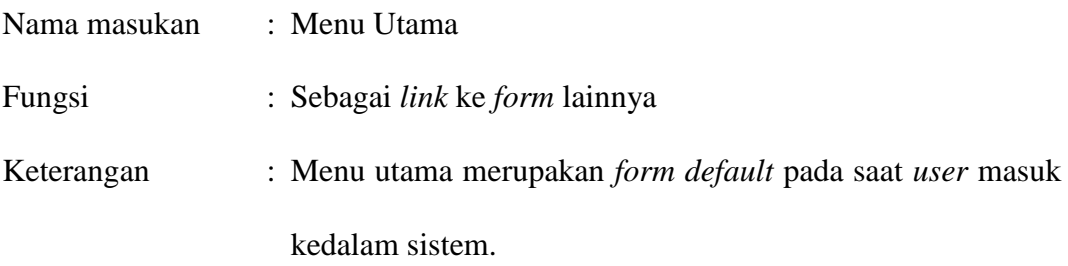

# 3. *Input* Identitas Wajib PBB

Adapun rancangan masukan data identitas wajib pajak bumi dan bangunan (PBB) dapat dilihat pada gambar III.17 berikut ini:

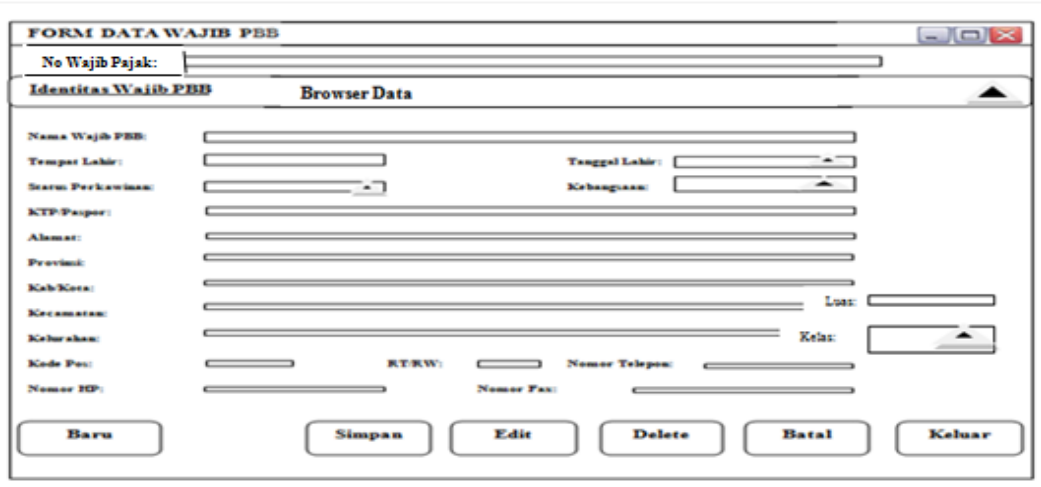

Gambar III.17: Rancangan Masukan Data Identitas Wajib PBB

| Nama masukan | : Data identitas wajib pajak bumi dan bangunan (PBB)             |
|--------------|------------------------------------------------------------------|
| Fungsi       | : Untuk melakukan <i>input</i> data identitas wajib pajak        |
| Keterangan   | : data yang di <i>input</i> adalah data seperti No. Wajib Pajak, |
|              | Nama Wajib PBB, Tempat Lahir, Tanggal Lahir, Status              |
|              | Perkawinan, Kebangsaan, KTP/Paspor, Pekerjaan, Alamat,           |
|              | Provinsi, Kabupaten/Kota, Kecamatan, Kelurahan, Kode             |
|              | Pos, RT/RW, Nomor Telepon, Nomor HP, Nomor Fax,                  |
|              | Luas dan Kelas.                                                  |

4. Browser Data

Apapun Rancangan browser data dapat dilihat pada gambar III.18 berikut ini:

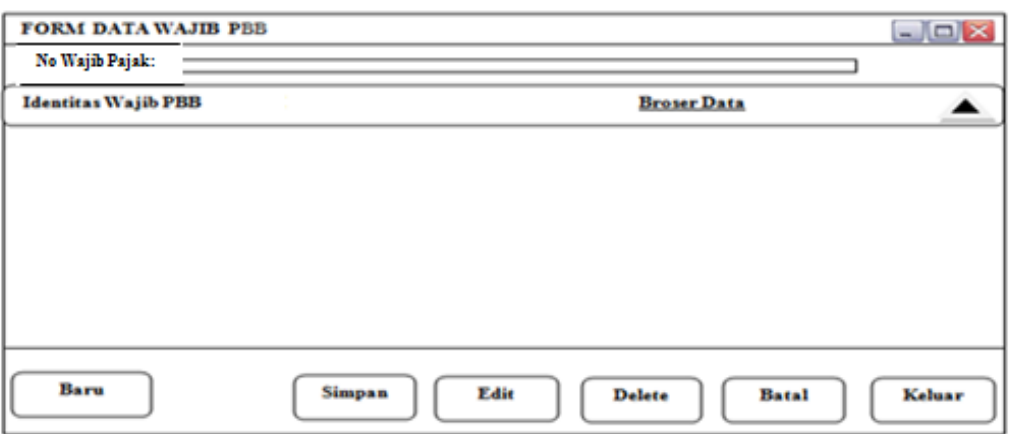

Gambar III.18: Rancangan Brows Data

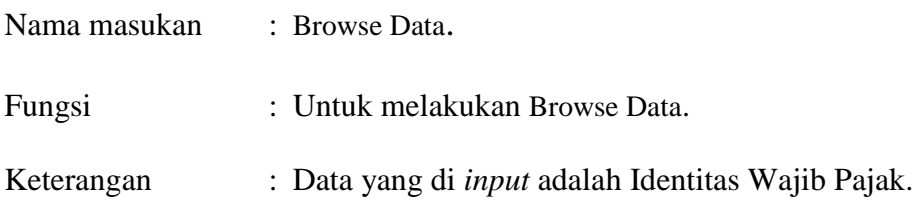

5. *Input* Data PBB (Pajak Bumi dan Bangunan)

Adapun rancangan masukan data PBB dapat dilihat pada gambar III.19 berikut

ini:

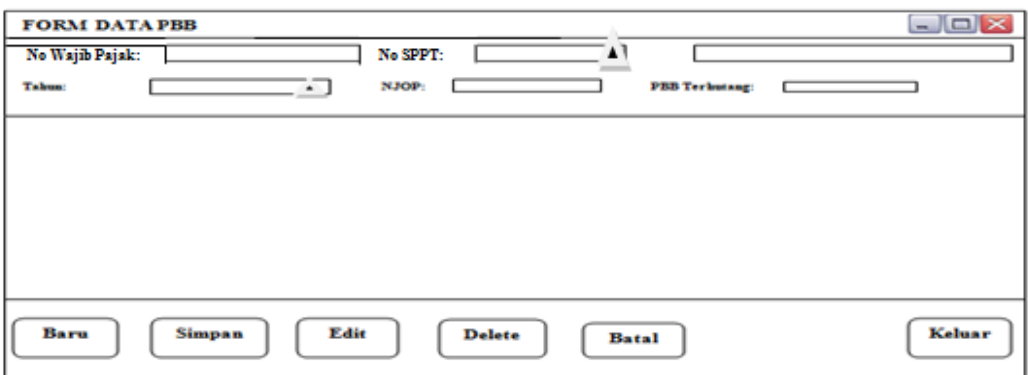

Gambar III.19: Rancangan Masukan Data PBB

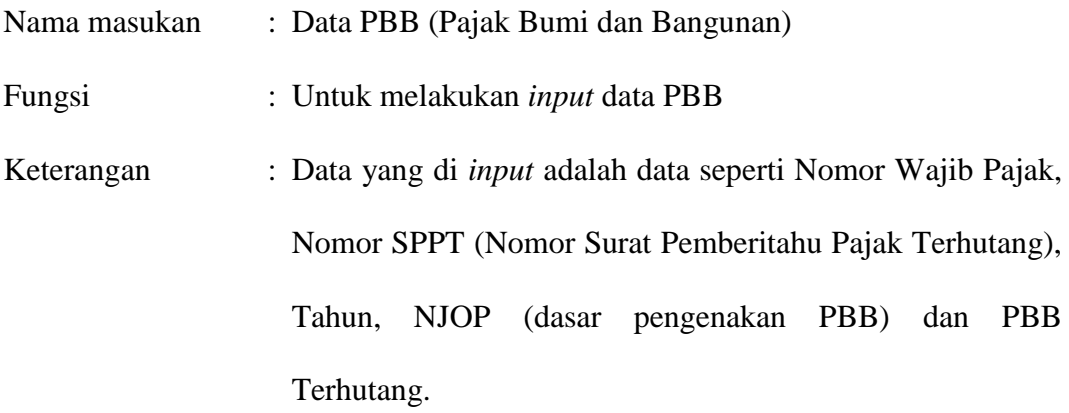

7. *Input* Data Penerimaan PBB (Pajak Bumi dan Bangunan)

Adapun rancangan masukan data penerimaa PBB dapat dilihat pada gambar III.20 berikut ini:

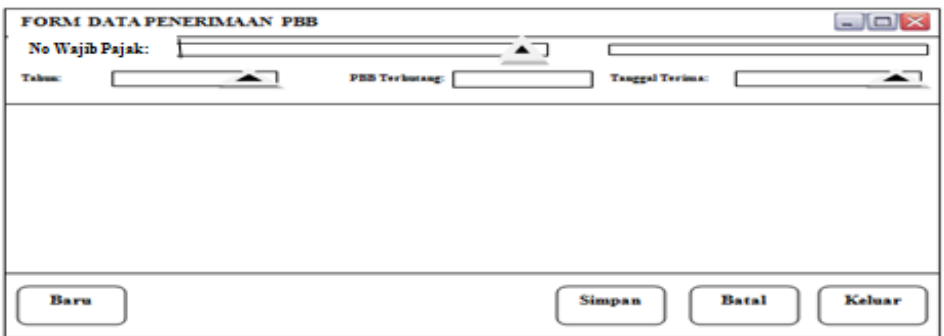

Gambar III.20: Rancangan Masukan Data Penerimaan PBB

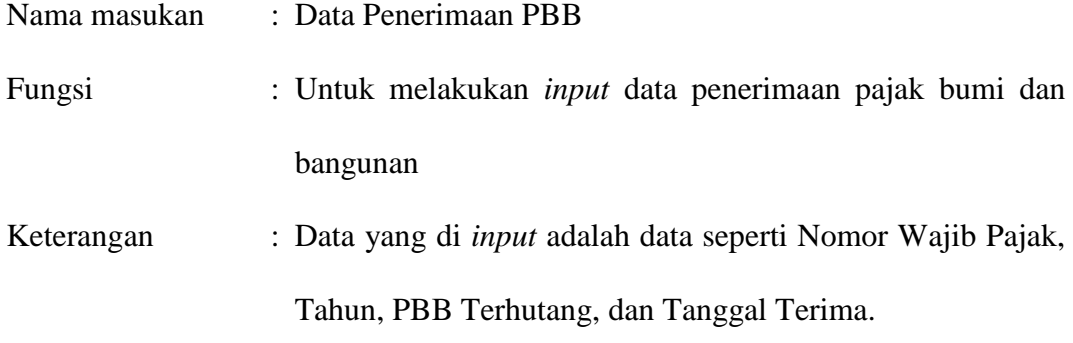

### **III.3.2.3. Desain Database**

Database merupakan kumpulan dari data yang saling berhubungan satu dengan yang lainnya. Untuk merancangnya diperlukan alat bantu, baik menggambarkan relasinya maupun mengoptimalkan rancangan database.

### **III.3.2.3.1. Kamus Data**

Kamus data merupakan uraian yang menjelaskan tentang tabel data atau *entitas* serta *field*-*field* yang terdapat pada *entitas* yang ada. Kamus data

digunakan sebagai acuan dalam pembangunan suatu *database* dan sebagai panduan bagi pemakai sistem maupun untuk keperluan pengembangan sistem *database*. Adapun tabel data atau *entitas* yang dibentuk adalah seperti berikut ini

- 1. Tabel Wajib PBB  $\rightarrow$  {Nop, namawajibpajak, tempatlahir, tanggallahir, statuskawin, kebangsaan, Ktp, pekerjaan, alamat, provinsi, kota, kecamatan, kelurahan, kedepos, Rtrw, Notelp, Nohp, Fax, Luas dan Kelas}
- 2. Tabel Pajak  $\rightarrow$  {Nop, tahun, NJOP, status, pbbhutang dan sppt}
- 3. Tabel Terima  $\rightarrow$  {Nop, tanggalterima dan pajaktahun}

### **III.3.2.3.2. Normalisasi**

Untuk membantu kita dalam mendesain sebuah database, kita dapat menggunakan teori normalisasi. Melalui teori ini, kita dapat memperkecil terjadinya kesalahan dalam mendesain sebuah database. Semakin baik desain skema sebuah database, maka semakin kemungkinan terjadinya kesalahan seperti redudansi.

## Normalisasi Bentuk 1 NF

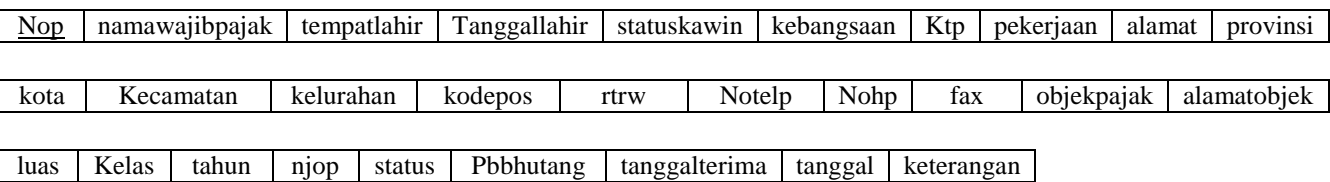

## Normalisasi Bentuk 2 NF

- Identitas wajib PBB

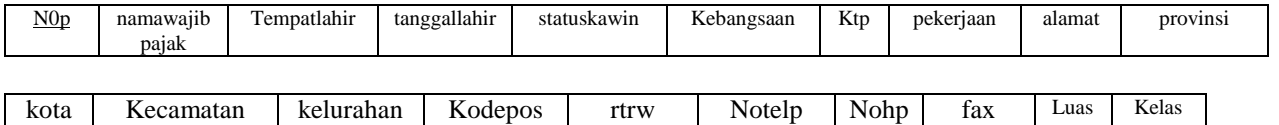

- Data PBB

Nop tahun Njop Status pbbhutang Sppt  $\mathsf{l}$ 

- Penerimaan Hutang PBB

Nop tanggalterima Pajaktahun

### Normalisasi Bentuk 3 NF

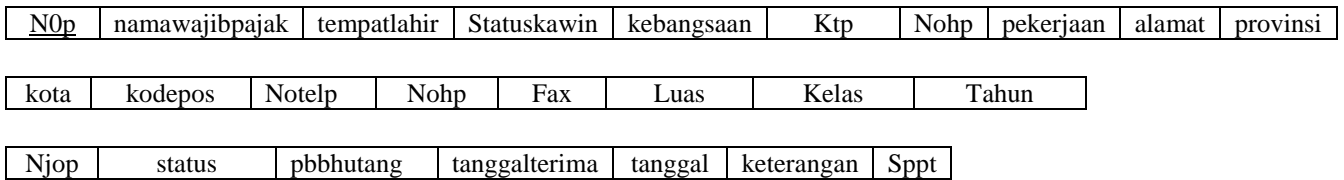

## **III.3.2.3.3. Desain** *Table*

Perancangan *database* menggunakan *Microsoft SQL Server 2005* dimana nama database yang diberikan adalah "Pratama". Adapun *database* yang rancang adalah sebagai berikut :

1. Tabel Wajib Pajak

Nama *file* : tblwp<br>Media : *Micro*. Media : *Microsoft SQL Server 2005 Primary key* : Nop *Foreign key* : -

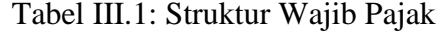

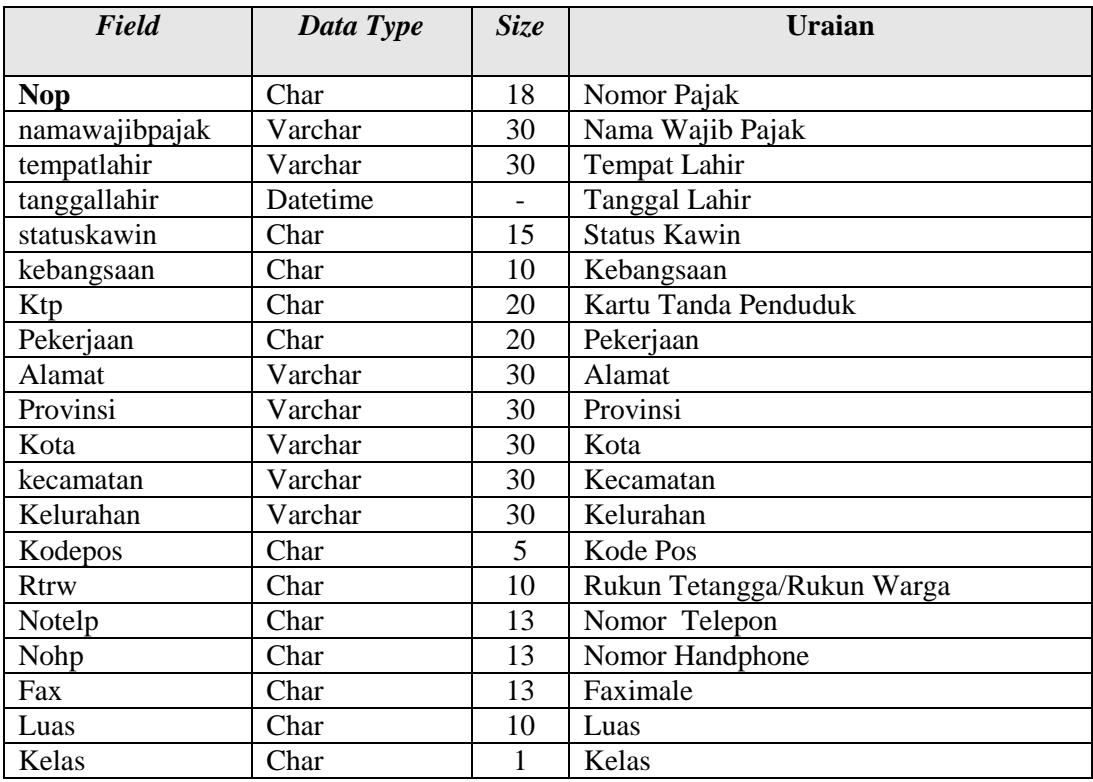

2. Tabel Pajak

Nama *file* : tblpajak Media : *Microsoft SQL Server 2005 Primary key* : Nop *Foreign key* : -

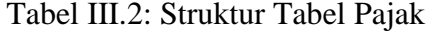

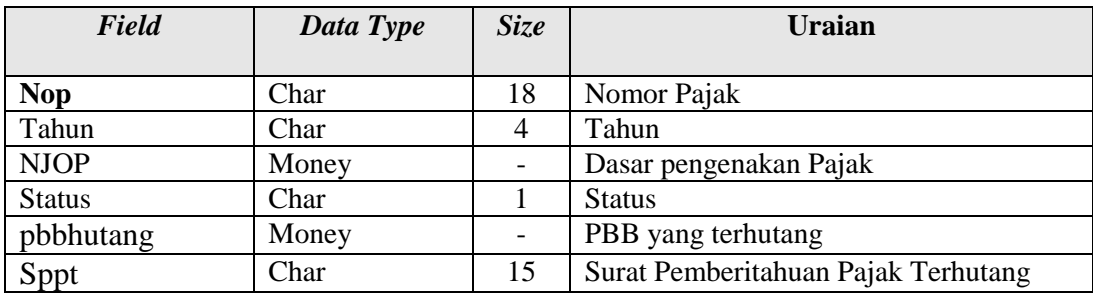

3. Tabel Terima

Nama *file* : tblterima Media : *Microsoft SQL Server 2005 Primary key*: Nop *Foreign key*: -

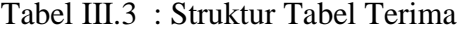

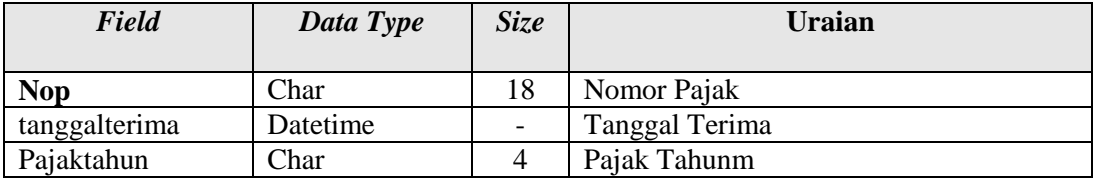

## **III.3.2.3.4. ERD (***Entity Relationship Diagram***) / Relasi Antar Tabel**

ERD (Entity Relationship Diagram**)** merupakan notasi grafis dalam pemodelan data konseptual yang mendeskripsikan hubungan antar penyimpanan.

Berikut ini merupakan ERD (*Entity Relationship Diagram* ) sistem informasi penerimaan hutang pajak pada KPP Pratama Medan Belawanyang dirancang:

#### **III.3.2.4. Logika Program**

### **III.3.2.4.1.** *Activity Diagram*

*Activity diagram* menggambarkan berbagai alir aktivitas dalam sistem yang sedang dirancang, bagaimana masing-masing alir berawal, *decision* yang mungkin terjadi, dan bagaimana mereka berakhir. *Activity diagram* juga dapat menggambarkan proses paralel yang mungkin terjadi pada beberapa eksekusi.

*Activity diagram* adalah teknik untuk mendeskripsikan logika prosedural, proses bisnis dan aliran kerja dalam banyak kasus. *Activity diagram* mempunyai peran seperti halnya *flowchart,* akan tetapi perbedaannya dengan *flowchart* adalah *activity diagram* bisa mendukung perilaku paralel sedangkan *flowchart* tidak bisa.

Berikut ini merupakan activity diagram sistem informasi penerimaan hutang pajak bumi dan bangunan (PBB) pada KPP Pratama Medan Belawan yang dirancang berikut ini:

a. *Diagram Activity Login* Adminitrasi

Adapun rancangan diagram *Activity Login* adminitrasi adalah seperti pada gambar III.22 berikut ini:

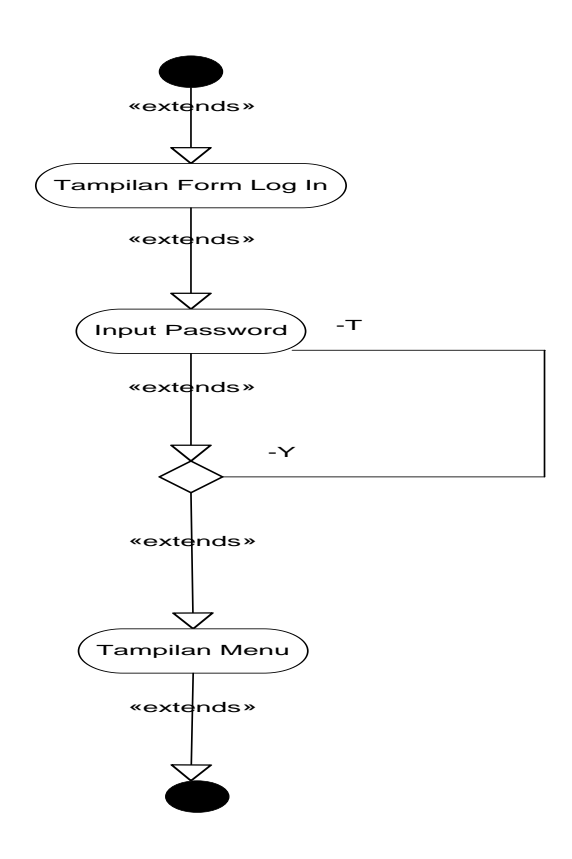

Gambar III.22: *Diagram Activity Login* Adminitrasi

# *b. Diagram Activity* Tampil Menu Utama

Adapun rancancangan diagram *Activity* tampil menu utama adalah seperti pada gambar III.23 berikut ini:

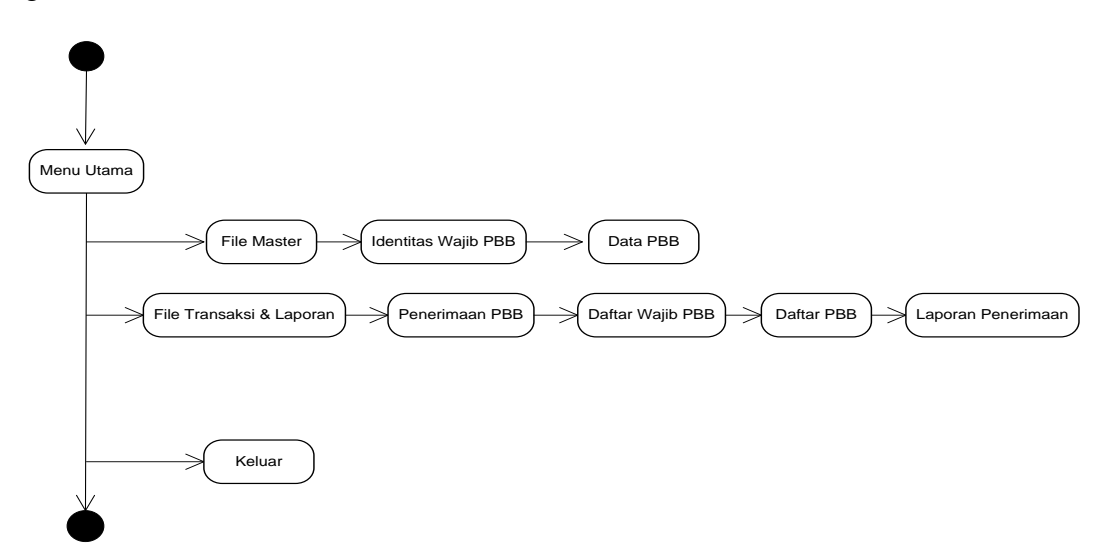

Gambar III.23: Diagram *Activity* Tampil Menu Utama

### *c. Diagram Activity* Data Identitas Wajib PBB

Adapun rancangan diagram *Activity* data identitas wajib pajak bumi dan bangunan adalah seperti pada gambar III.24 berikut ini:

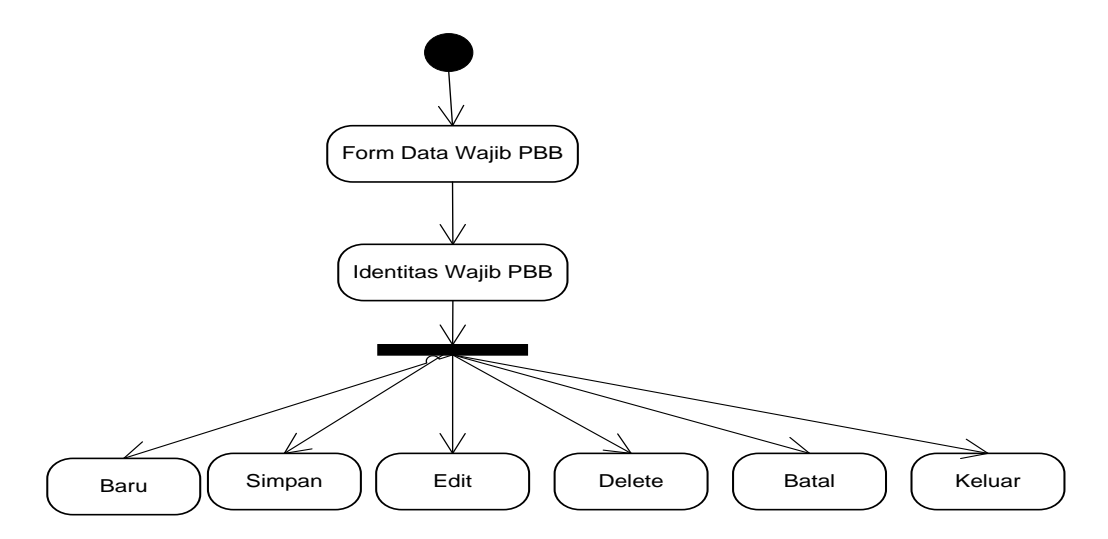

Gambar III.24: Diagram *Activity* Data Identitas Wajib PBB

d. Diagram *Activity* Data PBB (pajak bumi dan bangunan)

Adapun rancangan diagram *Activity* data PBB adalah seperti pada gambar III.25 berikut ini:

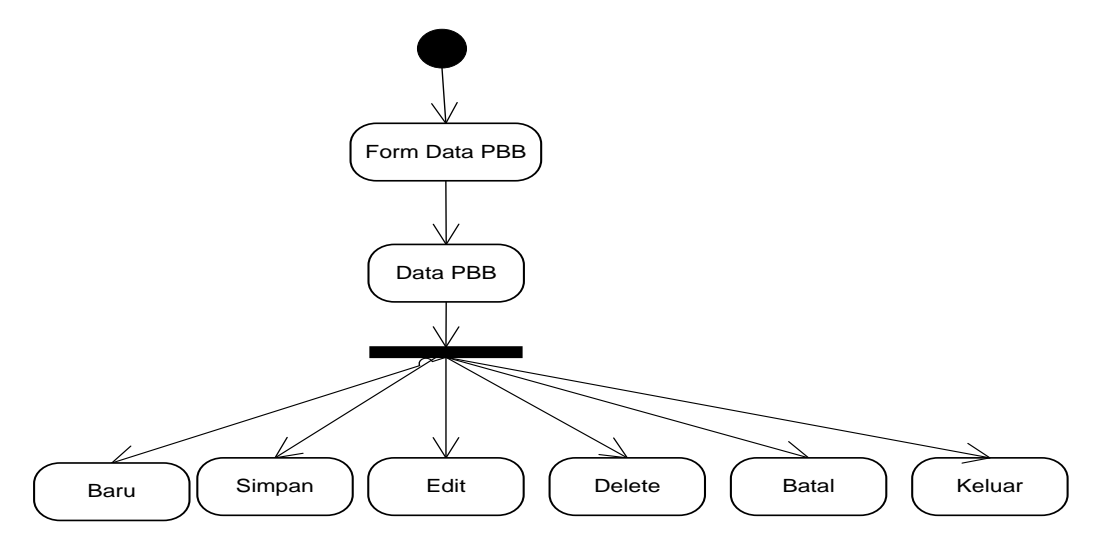

Gambar III.25: Diagram *Activity* Data PBB

## e. Diagram *Activity* Data Penerimaan PBB

Adapun rancangan diagram *Activity* data penerimaan pajak bumi dan bangunan adalah seperti pada gambar III.26 berikut ini:

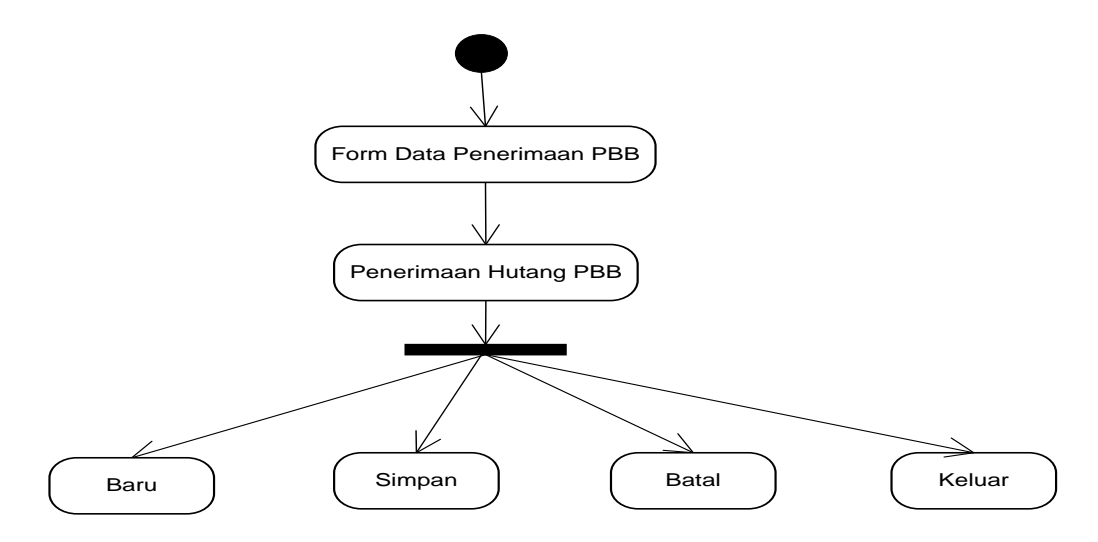

Gambar III.26: Diagram *Activity* Data Penerimaan PBB